**Editorial - April 2010** *[R](http://www.thegamecreators.com/images/newsletter/issue87/cover_large.jpg)eal Programmers Don't Document If it was hard to write, it should be hard to understand*. Unfortunately, far too many coders live by this old saying, to the detriment of themselves and the people trying to maintain their applications. Worse still, it all too often extends to the help made available to the users. If you want to help yourself, comment your code, and comment it well; there is nothing wrong with having as many comments as there are code lines. If you want to help your users, and

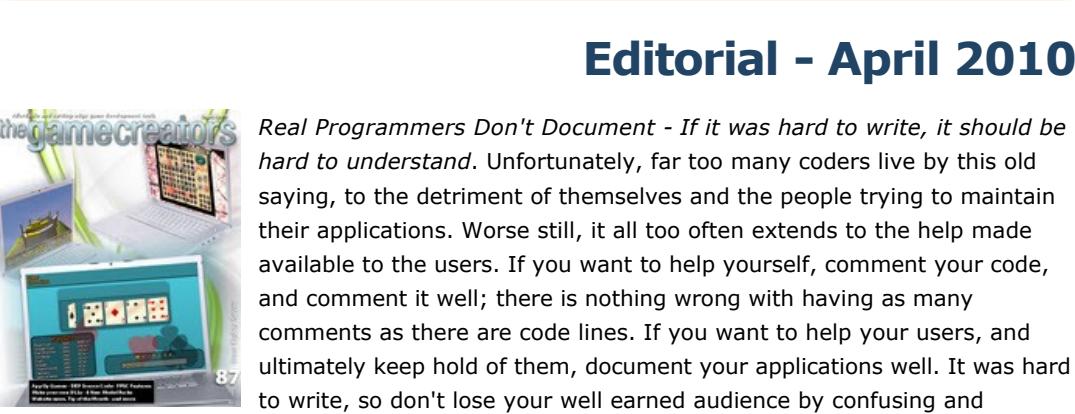

thegamecreators

Newsletter - Issue 87 - April 2010

frustrating them.

This month you'll find many of the secrets of DarkBASIC Professional and FPSC, with some well documented code made available to you. We have a number of success stories to encourage you to keep coding and get your applications out there. FPSC X9 nears the next incarnation, with many of the new features revealed this month. We have FPS Creator model packs to suit a range of requirements, and an extra large newsletter full of a host of useful and inspiring features. Until next time,

Steve Vigk

**TGC Seek Great Freelance Game Coders**

**FULL SAIL UNIVERSITY** 

Game Art - Degree Program

Did you know that our team is made up predominantly of forum members? You may remember Paul Johnston, now a core member of the development team, as *Sparky*, who created the now indispensible collision system as a free plugin. As editor of the newsletter, I started back in the forums in 2003. I offered my services as a tutorial writer before becoming editor of Issue 50, just over 3 years ago. My predecessor, Rich Davey, also rose from the forums to create the forums you know today as well as developing and managing the website. Big changes are taking place within our industry and great opportunities are opening up. TGC are looking for experienced game developers to help us expand our product base across a number of different platforms. Ideal candidates must have these skills and attitudes;

\* Have an established portfolio of games and applications to show what you can produce. \* Be able to develop using any of the most popular programming languages. \* Be self motivated, have a positive attitude and a creative spirit. \* Understand how to optimise software to ensure fast performance.

If you feel you fit the bill and want to be part of our development team then please email Rick Vanner here; [rick@thegamecreators.com](mailto:rick@thegamecreators.com) Send your CV to us right now and explain why you think you're the best choice!

### **TGC are Seeking a Freelance Marketing Whiz!**

\* Are you an experienced marketing professional? \* Do you love TGCs products and know how they tick and why users choose them? \* Are you on the ball with the latest social networking trends and do you keep an eye on emerging technologies?

If you can answer yes to all of the above then we'd love to hear from you.

Contact Rick Vanner directly by email here; [rick@thegamecreators.com](mailto:rick@thegamecreators.com) Send your CV and explain why you think you can add marketing expertise to the TGC team!

### **contents**

(1) [Site News](#page-0-1) (2) [iPhone Apps](#page-0-2) (3) [DarkBASIC Pro](#page-0-3) (4) [TGC on AppUp](#page-0-4) (5) [FPSC News](#page-0-5) (6) Model Packs (7) Leadwerks (8) Tip Of The Month (9) DBP DLLs (10) TGC Store (11) Cut-price Foliage (12) [From the Forums](#page-0-11) (13) [Winner](#page-0-12) (14) [Outro](#page-0-13) **Website Overhaul**

<span id="page-0-1"></span>The Game Creators website will be getting a new look in the very near future. We're making sure that as well as looking good, it will be easier to navigate and faster to get where you want to be. New multi-level menus simplify the navigation process, and your personal account pages including order history have been made easier to browse through. We're bringing everything under one roof at the same time, with FPS Creator products and the multitude of plug-ins and additional applications joining www.thegamecreators.com.

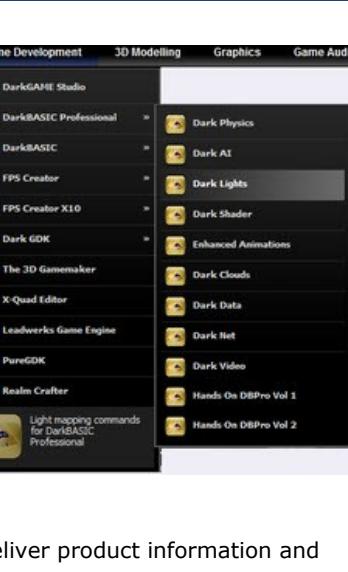

Over a years worth of work has gone into this ground up

redesign. While it will look very similar to what you are used to and has a totally new back-end to it. More importantly, the changes behind the scenes mean we can deliver product information and

<span id="page-0-3"></span>Lost in a world of school paperwork is *iDork*, your doodled stick man who needs help to escape the reams of homework sheets that are his prison. iDork is very sensitive and has to avoid many dangers across 20 levels of play. A great adventure game awaits you! **DarkBASIC Professional News - Upgrade 7.5 Update** 

**Bug Fixes and Source Code Access** In addition to the continued tweaks to the editor, we also embarked this month on the process of sorting through and fixing the bugs reported in the DBP Bug Board, starting with those that have been reported and confirmed by the community. The current U75 beta already contains a number of these fixes which you can find detailed in the readme that accompanies the beta. We also added a new function to the shader effects system called RENDERCOLORTARGET which you can read more about in the FPS Creator Migration news, and in the Tip Of The Month. You may also be pleased to hear that you can now gain access to the very latest state of the Dark Basic Pro command modules source code directly from Google Code right now. Just visit <http://code.google.com/p/darkbasicpro/>to gain access to a read-only snapshot of all the native DBP command modules, along with a snapshot of how you should set-up your Visual Studio 2008

related content to your browser more efficiently, ensuring you see the best deals every time. For example, if you add some model packs into your shopping basket the system will automatically offer you relevant discounts that you can use to reduce the cost of your order. Developers who sell their tools on the site will also be able to track live orders, keeping up to date on their earned revenue. Watch out for the site change very soon, and let us know what you think via the forums.

<span id="page-0-2"></span>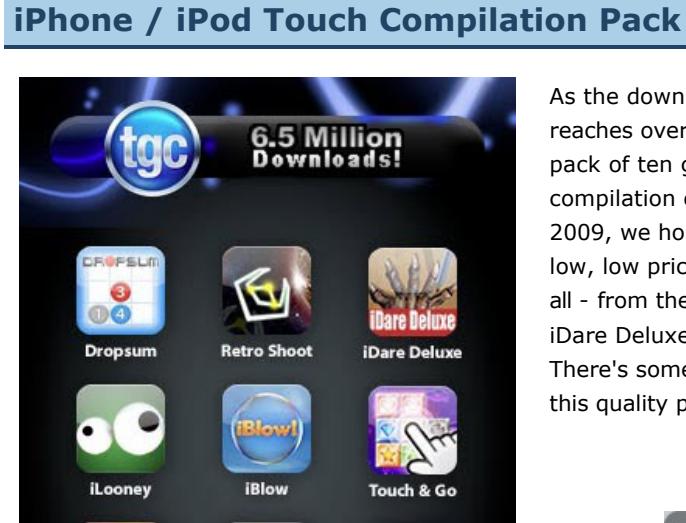

**Mission Control** 

**iMoon Wall** 

As the downloads of TGC iPhone applications reaches over 6.5 million, we are also presenting a pack of ten great games for just 99 cents! This compilation contains TEN of our best apps from 2009, we hope you enjoy them at this incredibly low, low price! There's hours of fun to be had by all - from the frantic finger stabbing game play in iDare Deluxe to blasting aliens in Retro Shoot. There's something for everyone in the family in this quality packed compilation.

## ailable on the iPhone

**DROFSU** 

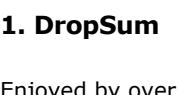

**Smack It Deluxe** 

**TGC Heroes** TGC Heroes started as a community project in October 2006. It has moved from Game Design Theory to Work in Progress to a publicly released game. The game idea was to create a remake of Nintendo's hit Super Smash Brothers with TGC related characters. The game features several characters known in the forums and from the TGC team, including Nutt (Nutt and Mr. Bear), Lee, Cool (from Dumbow and Cool), B.D. (CheeseCake) and many more. Gamers have seventeen different characters to choose from, each with their own animations and finishing moves. TGC Heroes features ten different arenas, including models and backgrounds from Starwraith 3D Games. Other contributors include Bizar Guy, Gil Galvanti and LBFN. 74%  $69%$  $(0)$  % Gameplay consists of SSB-type melee and the objective is to keep from getting knocked out of the arena. The game features fast-paced four-player combat, with intelligent AI. Two human players can compete against each other, as well as against two additional AI players. The game engine has the KO function and percentage based recoil. It has shielding manoeuvres, special attacks, kicks and punches. In terms of gameplay and technical implementation, this is a great example of what can be achieved with DarkBASIC Professional. Menus and in-game control is well thought out and kept

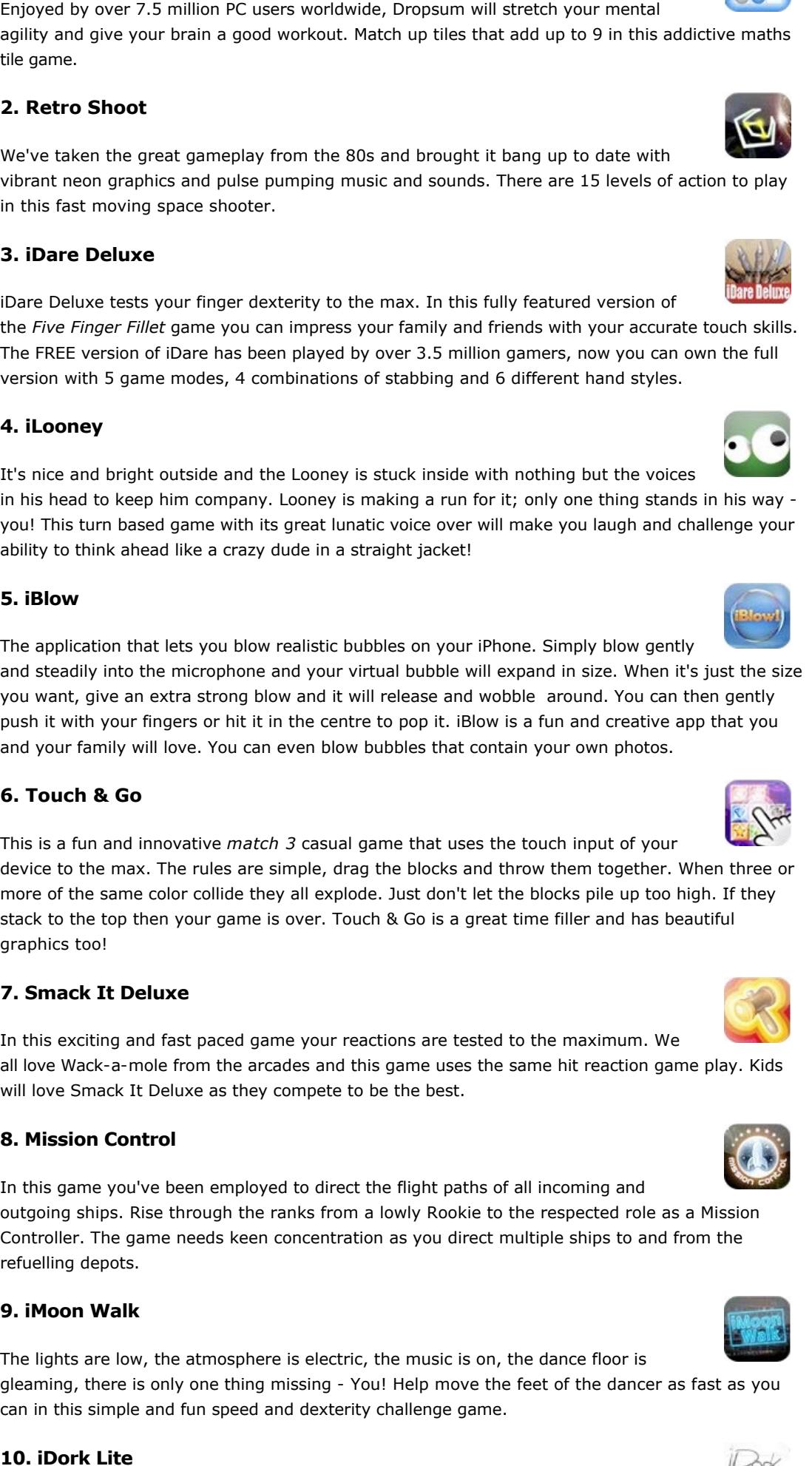

Creating your own PC games is now easier than ever with this special compilation of game making tools: **n** [DarkBASIC Professional](http://darkbasicpro.thegamecreators.com/)

#### **SPECIAL OFFER GET ANY OF THESE PRODUCTS WHEN YOU COMPLETE ONE REG. \$26 FTITEAS** OFFER FROM TRIALPAY **[FPS Creator](http://www.trialpay.com/checkout/?c=014cd22&tid=9ahMQ9F) [DarkBASIC](http://www.trialpay.com/checkout/?c=437f4ff&tid=A7D88Xl) [2000 Store Points](http://www.trialpay.com/featuredoffers/?c=a5952c0&tid=9ahgFah) Intel AppUp Gaining Momentum**

for compiling the DLLs. We believe access to the source code will help you understand how the commands behave under the hood, and give you a much deeper insight into what specific parameters actually do. We are also hoping that if you have some C++ experience and you notice the cause of a bug you might be experiencing, you can email our Google Code collaborator who will be able to reproduce and fix the bug much quicker than if we relied on the traditional steps to reproduce strategy. Another cool benefit to having full access to the source, is that you can take a DLL and modify it to suit your own project needs such as adding debug code into the Setup DLL, or extra 3D commands into the Basic3D DLL. Last month we made DBP free to use, so it made sense that this month we provide free access to the source code as well. For those of you who don't really want to start mucking about with C++ and SVN, the benefit for you guys is more eyes on the code, which means more fixes and I dare say, more features. **Odd Blox**

The basic concept of Odd Blox, written by Steven Holding, is quite simply building blocks. It is one of a handful of completed games out there that incorporate DarkPhysics to good effect, the physics being an integral part of the game rather than just for show. "I was playing with my two sons", says Steven, "when I thought of the game. It uses DarkPhysics and the game started out as a simple *Build them up and then knock them down* game which is still in there as the main

- <sup>n</sup> Scheduling time is so important, make sure you don't run out of time, and don't forget to take time out. **Having all of your gameplay clearly defined and planned out before you start is vital, so you** can program your app in full knowledge of the requirements of your game and without losing
- direction. <sup>n</sup> Always be aware of what your customer expects of the application, and the quality that the application has to be. Don't be afraid to ask for feedback. Constructive criticism might seem harsh, but in the end, this is what makes your application the best it can be. <sup>n</sup> Make sure you get as many people as you can to help you test. They will point out flaws that you might not see and somebody will always complain that something doesn't work in the
- app. Most of the bugs in my app were discovered by other members of the forum attempting to break my program. ■ Have fun doing it. If you are not having fun then what is the point!

The game allows you to progress through achievements after which unlockables are released. These include three new styles of blocks which come with their own mini-game (which you need to play to unlock the next 'style'). There's Fantasy mode, Castle mode and Sci-Fi mode. Free-Build mode is also available with no time limit. Pre-fabs are another feature allowing you to build segments of blocks for quick building of features such as domino rallies and buildings. If that's not enough to keep you occupied, there are three mechanical

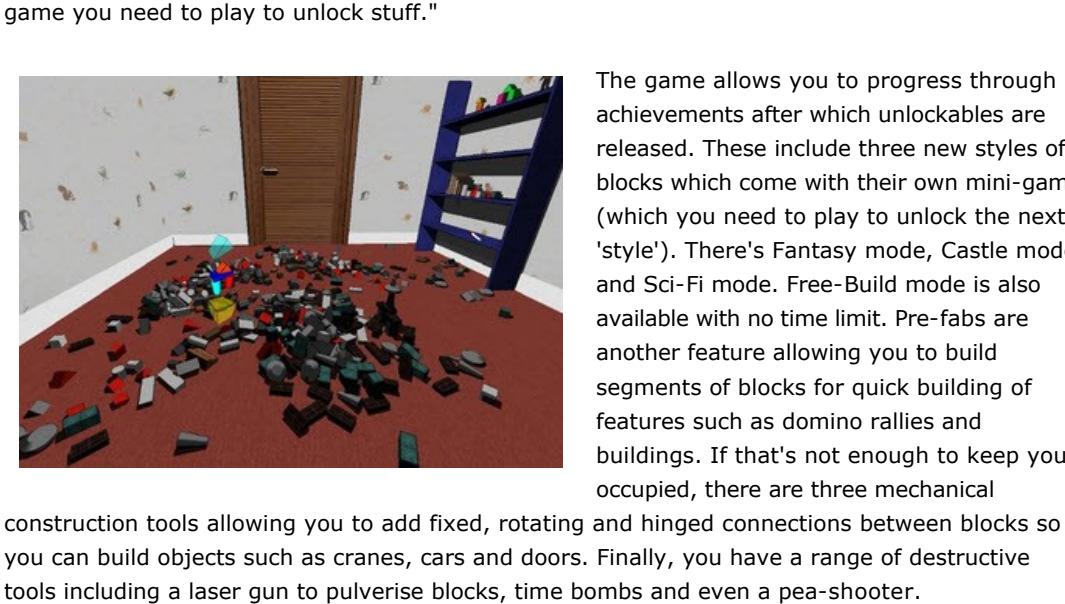

The game is available from to download via the [forum thread](http://forum.thegamecreators.com/?m=forum_view&t=165349&b=5) in Program

announcements. You can also feed back here and encourage the community to throw

out a few more games!

*newsletter, you'll find everything you need to get you started with TortoiseSVN, a popular free tool for interacting with code repositories. Use this in conjunction with the FPSC X10 Google Code Project details to download and get started.* **Special Offer while Stocks Last \$22.99, Save Over \$150.00!** Take advantage of this whopping special offer! Get FPS Creator and 9 Model Packs for an incredibly low price of **\$29.99 USD (€22.00 EUR, £19.99 GBP)**. This deal includes: **FPS Creator** 

- **n** Model Pack 1 **n** Model Pack 3 ■ Model Pack 7  $\blacksquare$  Model Pack 11
- $\blacksquare$  Model Pack 12  $\blacksquare$  Model Pack 13  $\blacksquare$  Model Pack 14  $\blacksquare$  Model Pack 15

## Special offer while stocks last: Dark Game Studio, Dark Physics, Dark Lights, Dark AI and Extends for an incredibly low price of \$49.99. **Save over \$170!**

■ Model Pack 25 **[Click here](http://www.fpscreator.com/bonanza.html) to purchase the Bonanza pack, including FPS Creator for just \$29.99 / €22.00 / £19.99**

<sup>n</sup> **[DarkBASIC Classic](http://darkbasic.thegamecreators.com/)** <sup>n</sup> **[DarkGDK](http://gdk.thegamecreators.com/) n** Dark Edit <sup>n</sup> **[DarkMATTER](http://darkmatter.thegamecreators.com/)** <sup>n</sup> **[DarkVOICES](http://darkbasicpro.thegamecreators.com/?f=dark_voices)** <sup>n</sup> **[DarkSHADER](http://darkbasicpro.thegamecreators.com/?f=darkshader)** <sup>n</sup> **[Game Creator Store](http://darkbasicpro.thegamecreators.com/?gf=store)** <sup>n</sup> **[FPS Creator FREE](http://www.fpscreator.com/) n** [Tree Magik](http://www.aliencodec.com/product_treemagik.php) **n [Plant Life](http://www.aliencodec.com/product_plantlife.php)** <sup>n</sup> **[Cartography Shop](http://cartographyshop.thegamecreators.com/)** <sup>n</sup> **[Dark Physics](http://darkphysics.thegamecreators.com/)** <sup>n</sup> **[Dark Lights](http://darkbasicpro.thegamecreators.com/?f=dark_lights)**

<sup>n</sup> **[Dark AI](http://darkbasicpro.thegamecreators.com/?f=dark_ai)**

<sup>n</sup> **[Extends](http://darkbasicpro.thegamecreators.com/?f=extends) E** Demo Games <sup>n</sup> **Physics Demos**

**Order Now**

■ Zombie gibs <sup>n</sup> Includes pixel shader 2.0 compatible shader (requires shader effects enabled within FPS Creator)

## Model Pack 40

**Save over \$170 on this special deal.** Be sure to check out the screen shots and the online videos. You can of course [order safely and securely online](http://www.darkgamestudio.com/bonanza.php), for delivery via postal mail.

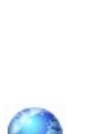

**POINTS** 

**x** [Cartography Shop](http://cartographyshop.thegamecreators.com/)

**POST APOC** This pack contains a wide range of entities for creating a post apocalyptic world. A total of **220 entities** are included ranging from destroyed buildings and rubble to fences, overlays and much more. With Model Pack 40 you can create debris-filled scenes that give your game that wartorn look and feel. With a wide range of entities to choose from you can make thousands of different layouts to make your game look unique.

- 20 Destroyed Building frames **10 Destroyed Pieces 92 Various Items 37 Rubble entities 33 Floor Overlays**
- $12$  Food items 16 Fence entities
- Available now from the FPS Creator site, [click here](http://www.fpscreator.com/pack40.html) for full details.

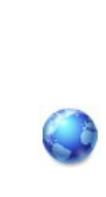

### lodel Pack

**DUNGEON SCENES** This pack is designed to supply more Items/Objects for any Dungeon scene and its contents will also fit well into any Medieval or Castle scene.

<span id="page-0-4"></span>There are many new opportunities for independent developers to publish their work through the Intel AppUp Store. With DarkBASIC Professional and DarkGDK, you already have the tools to create quality content, and last month we provided you with the extra tools needed to make them AppUp-ready. We already have some success stories to share with you, and more ventures coming to fruition as we go to press. If you're new to the AppUp store you can read up about the developer web site here - [Intel's AppUp Developer site](http://appdeveloper.intel.com/en-us/home) and you can download the AppUp store for netbooks here at the [AppUp Centre.](http://www.intel.com/Consumer/Products/appup.htm) **Goals**

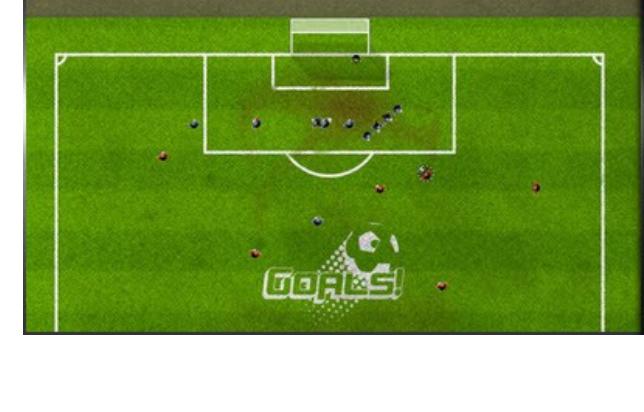

 $0:08$ 

- Doors 22 sets of new doors which all have a hollow version and include a secret set of doors with accessories
- Vents 6 sets of vent type entrances which all have a 'hollow' version and accessories  $1$  new floor segment ■ Floor Traps - 2 which fit with new floor segment or any other dungeon style floor
- Trap Doors 3 sets of trap door style floor entrances which all have a 'hollow' version and accessories ■ Cages - 2 sets of cage type segments with working doors which can be entered ■ Narrow Balcony System - a set of models which can create numerous balcony layouts and
- includes its own Ladder <sup>n</sup> Items 64 various items (animated & static) which include ceiling fans, wall fans, wall saws, and heads which shoot darts
- **Nindows 19 new windows in various shapes and sizes including some shuttered versions** which can be opened and closed by your player **Nindows with Glass - A large selection of the windows available which have glass included** with the model which can be 'shot' out by your player. The glass textures vary from model
- to model

- <sup>n</sup> Chains a selection of chain entities (animated & static) which vary in size and texture for scene variation Glass - a set of 4 glass sheets which can be used in many ways
- Objects/Items 156 various items (animated & static) which include bugs & moths, fire units, wall decoration entities and working wall cogs <sup>n</sup> Quest Items 4 full screen character headwear pickups (HUD display) with 3 different scenario arrangements, 3 complete sets of information based entities (with HUD display), a full set of pain collision markers, and 23 bogus switches <sup>n</sup> Switches 16 new switch/button styles all fully animated (different animations) with a full set of static versions
- <sup>n</sup> Manual to assist with placing and using the items in this pack. Available now from the FPS Creator site, [click here](http://www.fpscreator.com/pack41.html) for full details.

The iPhone was the first platform that Goals was developed for; now you'll find it ported to the PC. More specifically, it's been adapted to be sold through the AppUp store. The scrolling pitch of the iPhone version is now minimised as the larger screen of a netbook allows more of the pitch to come into view. Enjoy the bigger screen game but with the portability retained in this netbook version of

the popular game.

### **Looney**

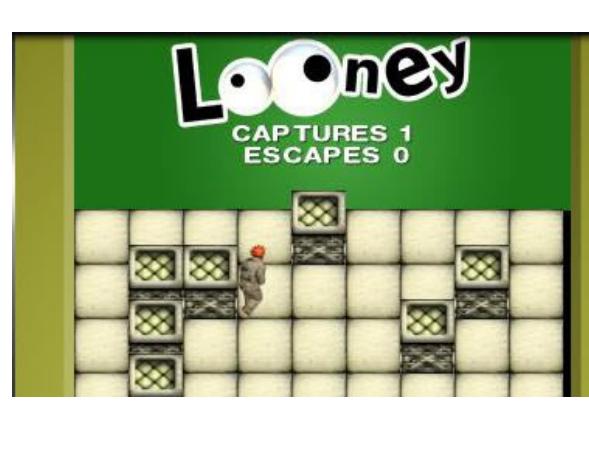

**CHI** This fantasy character pack for FPS Creator introduces several new characters: assassins,

- necromancers, workers, villagers, guards and barbarians! ■ Assassin (2 Variations)
	- **Assassin Ranged (2 Variations)** <sup>n</sup> Assassin Mounted (2 Variations) **Assassin Unarmed (2 Variations)**
	- Necromancer (2 Variations) • Necromancer Unarmed (2 Variations) ■ Worker (2 Variations)
	- **Norker Unarmed (2 Variations)** <sup>n</sup> Female Villager (2 Variations) <sup>n</sup> Female Villager Unarmed (2 Variations)
	- Male Villager (2 Variations) <sup>n</sup> Male Villager Unarmed (2 Variations)
	- Guard (3 Variations) Guard Ranged (3 Variations) **Guard Mounted (3 Variations)**
	- <sup>n</sup> Guard Unarmed (3 Variations) Gate Guard (3 Variations) **Barbarian (2 Variations)**
	- **Barbarian Ranged (2 Variations)** ■ Barbarian Mounted (2 Variations)
	- Barbarian Unarmed (2 Variations)
- <span id="page-0-6"></span>Available now from the FPS Creator site, [click here](http://www.fpscreator.com/pack42.html) for full details. **Leadwerks Engine 2.3** LEADWERKS

This is another game that made its TGC debut on the iPhone and is now available for your netbook with the simplicty of the AppUp install process. It's nice and bright outside and the Looney is stuck inside with nothing but the voices in his head to keep him company. Looney is making a run for it; only one thing stands in his way - you! This turn based game with its great lunatic voice over will make you laugh and challenge your ability to think ahead like a crazy

#### dude in a straight jacket! **TGC partners with Game Makers from the Community** The Game Creators recently asked forum members with suitable games to get in touch, with a view to helping them publish their creations through the

AppUp store. We already have three games ready to go. The first one - Towers - placed highly in our Puzzle Competition a few years ago, and was described by one of the judges as "pure class". Build circular towers, brick by brick in a Tetrisinspired puzzler. The pieces drop from above and you can spin the tower around to put them in place (you can also rotate the pieces of course). Thankfully this isn't as complex as it sounds - the pieces don't rotate in 3D for example, it's more just a 360 degree Tetris build, and a far better and most addictive game because of it. The second game is Netboku, which as it's name suggests is a Sudoku based puzzler designed specifically for Netbooks. The graphical presentation

needed. This allows you to redirect the output render of a render pass as follows: pass Downsample  $\,<$ 

is spectacular, and with the help of TGC it is now AppUp-enabled and ready to play. The Game Creators experience in this field ensures that all aspects are covered, from testing and building a robust application to marketing the product successfully. The most recent game to enter the fold is Tilted Video Poker.

580  $9|2$ 

VertexShader = compile vs  $1 1 V.S()$ ; PixelShader = compile ps\_2\_0 PSDownsample( frameSamp );

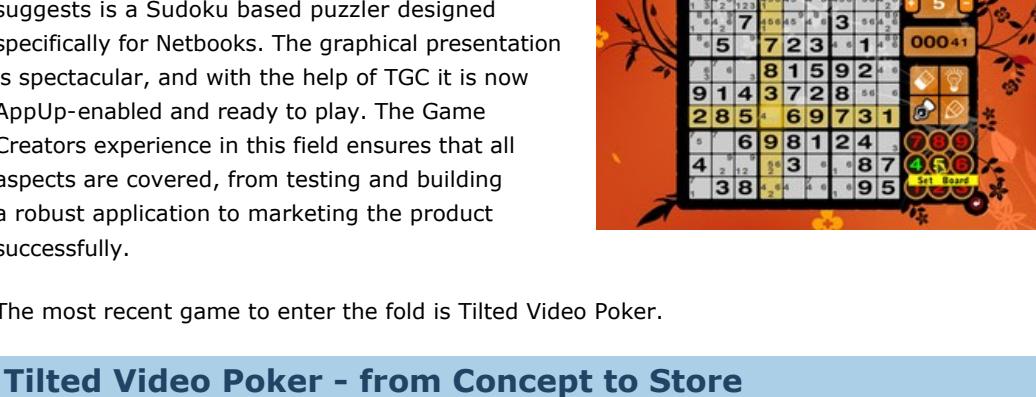

### **litte**  $\bf{0}$ O.

 $\,<$ string RenderColorTarget = ""; >

{ ZEnable = False; VertexShader = compile vs  $1 1 VS()$ ;

## **by Andrew Thompson**

When I first saw the details about the AppUp store and that TGC were looking for games to submit to it during March, I originally offered my previous game, *Space Aliens From Space*. Whilst Rick liked the game and suggested it could be submitted, I learnt of some of the requirements of the AppUp Store and realised that it would not be possible to make the game compatible with the netbook and develop it further to reach the standards expected of it in time for the end of March; so I asked Rick if a video poker game would be a good idea. I had written a video poker game about four years previously so I knew essentially what was involved at a gameplay level at least. I came up with video poker because most importantly I knew that I could accomplish it within the three weeks I had available and because video poker as a concept is likely to be well established in customers' minds and that they would be familiar with it.

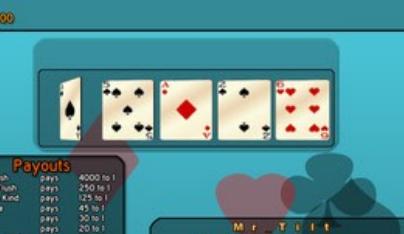

<sup>n</sup> Dark Basic Professional, updated to the latest version. ■ Visual Studio 2008 C++ (non-express version - sorry, but the express version won't compile the DLLs), preferably with Service Pack 1 installed. [DirectX SDK for October 2006](http://www.microsoft.com/downloads/details.aspx?FamilyID=d625324c-59b4-4951-849e-640b508dc442&displaylang=en) **N** [iWear VR920 SDK](http://vrdeveloper.vr920.com/downloads/w/iWear_VR920_Win_SDK_v2.4.zip)

■ [TortoiseSVN](http://tortoisesvn.net/downloads), or your choice of SVN client. **Setting up your environment**

So I had to make a video poker game. Sounds easy? I don't think so! One thing I knew is how the gameplay was going to work. This was clearly defined in my mind and I knew that for an application to sell well, it has to look and sound great too. My initial approach to the project was based on this, I knew it had to look flashy and eye catching whilst at the same time being a clean and transparent interface. I took the bold step of coding a rudimentary engine to handle the visual elements of the game first. In a sense I made the polish and dropped a game in it. My original intention was not to make just a video poker game, but to make a whole selection of casino card games using a single graphical theme running

throughout them. This sort of thing is made so much easier with the use of GDK and C++ because you can define and implement a nice, solid object-oriented structure. In the end however, time caught up with me and I knew it would not be possible to make all four games that I wanted to make, at the level of quality I was striving for in the time that I had left, so I had to make the decision to make it JUST a video poker game. The practical upshot of keeping in my object oriented and highly modular code is that if I now want to quickly produce another type of card game, I can do it very quickly and keep the same graphical

purely for testing purposes. Locate the installation directory for DarkBASIC Professional, select all files within that directory (CTRL-A), and then copy them to the clipboard (CTRL-C).

theme that is in my Video Poker game. For the most part in development I was working on my home PC which has a resolution of 1280x960 (which is a 4:3 display) and quite a beefy graphics card. I did NOT have a netbook available to test my code on. So I made my game, and I thought it was truly amazing. I got a few people I know to test the game and they pointed out problems and flaws in the game and I fixed them, and then it was time to send it over to Rick for reviewing. The first reply I got from Rick knocked my spirits a little bit. He said that the app suffered from slow loading times and crashed often and there were graphical glitches and that the windowed app took up the whole screen and therefore some of the graphics were obscured by things like the start menu and the taskbar. This all happened when there was less than a week left until the deadline. I begged my friend to let me borrow his notebook

Navigate into the directory 'C:\DarkBASIC ProfessionalSDK\Dark Basic Pro SDK\DarkSDK' and double-click the file 'DarkBasicProSolution' (it's the only file in a directory filled with other directories). This will open up Visual Studio with the DarkBASIC Professional DLL projects. If the project type on the drop-down list does not show 'release' as shown, then select 'release' from the list. Select menu option Build->Build Solution, and the DLL's will be built into

I suggest that at this point you create shortcuts on your desktop to the following items for easy of access (adjust for your own chosen directory): <sup>n</sup> C:\DarkBASIC ProfessionalSDK\Dark Basic Pro SDK\DarkSDK\DarkBasicProSolution.sln ■ C:\DarkBASIC ProfessionalSDK\Dark Basic Pro\Launch.exe

■ C:\DarkBASIC ProfessionalSDK

for a few days and I just spent 40 hours in just two days getting it all to work properly. I had to put the application into full screen exclusive mode on the netbook, which presented a whole array of new problems. I had another problem with my playing cards, which were 3D objects drawing incorrectly on the netbook, which after some research and head scratching I figured out to be the aspect ratio of the camera. Eventually I got it all working and I sent it off to Rick and Lee for reviewing. A few more small problems had to be figured out and solved and eventually I got a final version sent to them.

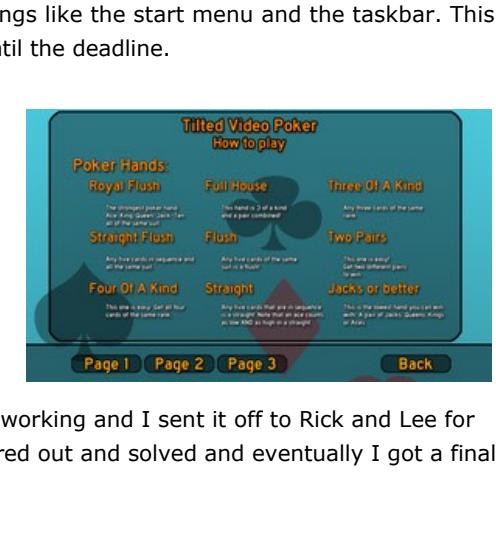

One thing that was involved with the submission process was providing to TGC three copies of my program; an unhindered version for debugging and testing, a version with authentication and debug code, and of course a release version with authentication code for the store. Working on this project has taught me many things:

Please ensure that you test any changes that you make thoroughly - write small programs that exercise your changes and include these when submitting your patches (see below). If you can, you should also test your changes against other plug-ins, either expansion packs (physics, shader etc) or third-party plug-ins. If your changes work without breaking those plug-ins, then your changes are more likely to be accepted.

you should also right-click on those files and add them to SVN. Then switch to your top-level directory (C:\DarkBASIC ProfessionalSDK), select all folders, then right-click and select TortoiseSVN->Create Patch. Provide a name for the patch file and click OK. All that you then need to do is contact me, sending your patch, help files and test code/media in compressed format - if the media is large, then consider uploading it onto a file-sharing site and giving me a link rather than sending it directly to my email address.

# <span id="page-0-5"></span>**FPS Creator Updates**

## **FPS Creator X9**

The work on the internal version of V117 progresses at a good pace. In the last bulletin you learned of the addition of rag doll via a third party script, the improvement of the physics system and the appointing of a new member to help work on FPS Creator alongside the core team. Since then we have ticked off a few more migration features. Firstly, we have overhauled the entire engine to use timer-based logic instead of cycle based. This means you can look forward to your games running between 60 and 120 frames per second based on your monitor's refresh rate. Playing under these frame rates gives you a smooth and slick game play experience and you will really enjoy the quality level of your finished games.

The second feature that is close to completion as you read this is the full screen effects system which has required new code to be added to Dark Basic Pro to accomplish. Rather than depend on the DarkSHADER module to supply the full screen effects framework, DBP has been enhanced to allow additional shader elements to work including the RENDERCOLORTARGET function. What this means to FPSC users is that the latest V117 has built-in support for post process effects without the need for external modules. We have already added BLOOM - which looks great by the way - and we are working on finishing DEPTH OF FIELD, which requires a whole host of new shader techniques to provide the depth information to the render process.

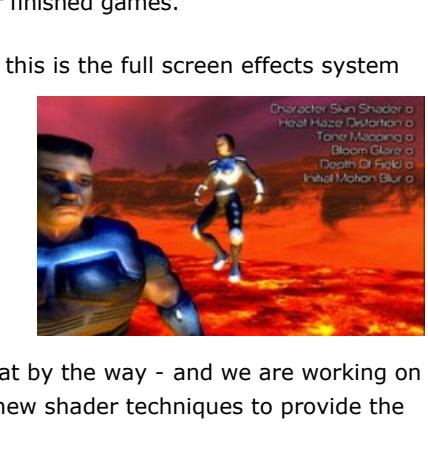

A grungy derelict bulding. With a base of 5 FPSC segments and towering 7 segments high, it's ideal for a creepy zombie filled city. All of the above models are available to purchase and download through the inbuilt Game Creator Store in FPS Creator and DBPro, and also using the [standalone store](http://www.thegamecreators.com/?gf=store) for other game-making tools.

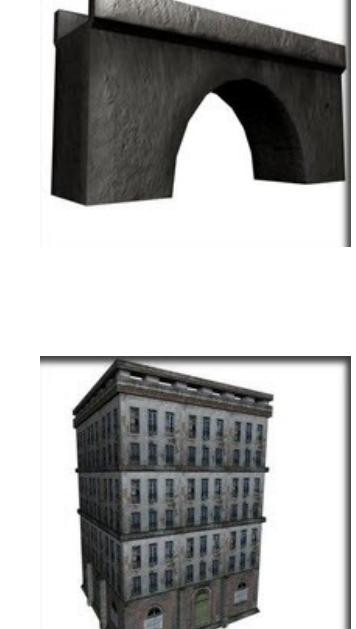

In parallel to this work, our newly recruited collaborator has been adding DarkAI support. This support exceeds the capabilities of the original X10 DarkAI implementation in that it allows FPI authors (scripters) to take full control of the DarkAI sub-commands so you can pretty much create any behaviour you want within the capabilities of the exposed DarkAI commands. The bottom line on this feature is that your characters will spring to life as enemies, friends and non-combatants, and even switch from ally to foe at the touch of a button. I think you will be excited about the new DarkAI approach when you start to see model pack characters take advantage of their larger, more

#### Low-poly and high quality 3D tree creation has never been easier. Treemagik G3 introduces new breakthroughs in tree creation. With Treemagik G3 you'll be able to create some of the most beautiful 3D trees for your games, and all within seconds. Design and shape tree trunks, right down to the very vertice. Import branches and limbs into your creation, then cover the joints in leaves, it's that simple. Treemagik G3 also allows the designer to import and mold root systems on the base of their tree creations.

- Create high quality tree models at low-poly counts **n** Controls for every aspect of the building process ■ Completely customizable GUI and real-time preview mode
- Export to X, DBO (DBPro), B3D, OBJ, SMD, ASC (3dmax), TXT(milkshape), RAW, WRL, TM3 <sup>n</sup> Flawlessly Save and reload your creations for future
- editing <sup>n</sup> More media included than any other Treemagik release to date!
- <sup>n</sup> Masking, alpha, mipmapping and uv scaling all supported **Root system n** Unique and easy to use GUI system
- <sup>n</sup> Create your own leaf textures using the included 'Leaf-Designer' studio • Average tree consists of 530 - 920 polys
- <sup>n</sup> Commercial and Freeware license included as standard usage n Photo-realistic bark, leaf and limb textures included
- **Exercise Level of detail exporting n** Import your own textures **Billboarding**

cunning AI brains.

Lots of other activities are underway surrounding the FPSC universe, far too many to note here, but you can look forward to native support for talking characters built into the engine allowing you to command a character to pick-up a WAV and LIPSYNC file and start talking based on your scripting. As you can see the migration features are coming in thick and fast, and once we have done an extensive test, we look forward to sharing what we have created in the V117 public beta. There will even be ways to get access to it sooner, but you will have to scour the DBP U75 beta to find out how!

■ PNG / TGA support Go to the [Treemagik G3 page](http://www.aliencodec.com/product_treemagik.php) now for full details and to purchase at the new price of \$19.99

Designed for low polygon environments, such as fast 3D games, Plant Life delivers a unique approach to creating photo-realistic foliage for use in real-time 3D environments. Without sacrificing quality, Plant Life creates vivid, colourful and realistic media at the lowest poly-count possible, all from a friendly and easy-to-use interface. Design hundreds of types of plant and foliage meshes **x** Detailed low poly foliage

#### **FPS Creator X10 V110 released** The good news is the V110 update has been released, and thanks to a great effort by the beta testers you now have access to a store full of media to

- 10 pre-installed modules: Flowers, twigs, ferns, mushrooms, bushes, tropical, lily pads, weeds, grasses and rocks
- n All models exported to a single surface using a single texture ■ Easy to use interface and tooltips on every option
- 3D Interface system provides fast performance <sup>n</sup> Exported mesh is optimized for low poly count 3D needs <sup>n</sup> The largest texture pack ever introduced in any of our
- products! • Photo-realistic textures of the highest quality <sup>n</sup> PNG alpha channels and masking channels included
- <sup>n</sup> Billboard exporting options included <sup>n</sup> Royalty free license for commercial or shareware usage Go to the [Plant Life page](http://www.aliencodec.com/product_plantlife.php) now for full details and to purchase at the new price of \$19.99

populate your X10 worlds. Not only that, we have also uploaded the extra special X10 modders kit, which allows you access to the latest V110 code and recompile it to create your own X10 engine mod. Although there is no official support for the code or what you do with it, I think you will enjoy exploring and tweaking the inner workings of your game and ensuring you have more control of your X10 project. You can find the X10 code hosted on Google Code at<http://code.google.com/p/fpscreatorx10engine/> and the kit you will need to compile the code is hosted on the main X10 website, or simply [download it directly here.](http://files2.thegamecreators.com/fpscreatorx10/X10ModdersKit.zip) Have fun! **Editors Note:** *Having SVN already installed for my own projects, I successfully downloaded the* 

*FPSC X10 code and was browsing through it in under 3 minutes. I won't be creating my own X10 mod there are plenty of coders out there already skilled in this area but it's a good opportunity for all budding game writers to look at the structure and detail behind a commercial application. Unless you are a programmer by trade, this is very probably your first opportunity to see a project of some magnitude; the X10 game engine weighs in at 133 files (predominantly dba files) and over 6 megabytes of code. You may need a helping*  ortoiseSVN *hand getting started with SVN. In [issue 85](http://gdk.thegamecreators.com/data/newsletter/newsletter_issue_85.html#10) of the* 

angular\_size# = (  $Diameter$  / distance# ) \* 57.3 pixel size# = ( angular size# \* Screen Height() ) / camera FOV# pixel\_size# = pixel\_size# / 2.0

#### float angular size =  $0.0f$ ; float Diameter = 200.0f; float distance = 0.0f; float camera  $FOV = 55.0f$ ; float pixel size =  $0.0f$ ; distance = (dbObjectPositionX(1) dbCameraPositionX()) \* (dbObjectPositionX(1) dbCameraPositionX()) + (dbObjectPositionY(1) - dbCameraPositionY()) \* (dbObjectPositionY(1) dbCameraPositionY()) + (dbObjectPositionZ(1) - dbCameraPositionZ()) \* (dbObjectPositionZ(1) dbCameraPositionZ()) ; distance = sqrt(distance); angular\_size = ( Diameter / distance ) \* 57.3f; pixel size = ( angular\_size \* dbScreenHeight() ) / camera\_FOV ; pixel\_size = pixel\_size / 2.0f; **Community Efforts - DarkForm** *Healer2000* made a post back in February to the DarkGDK boards. It was a simple form-generating Run As: package, for creating forms, labels, textboxes, Server x | client buttons and status-bars. Since then, a number of ÷ 10: other members have contributed to the code, in 127.0.0. terms of bug-fixing, improvements and even new Start 58557 **BYE** 100 functionality. Within a few days, a text area control Stop was added, followed by side bars and a number of fixes highlighted by *Bran Flakes* and *Matty*  ting to net session at:<br>.0.1 *Halewood*. Shortly after came check boxes and **Connected to session<br>Connected to Server<br>Paul has joined** picture boxes, and tutorials to aid the use of the command set. *MattBatt* followed up with sliders, Started with additions also by *kklouzal*. The success of this small project can be seen in two of the demo programs written. One is a client-server chatroom, no small task in itself. There is also a desktop capture demo, [which extends itself to capturing a remote desktop, all included in the download on the](http://forum.thegamecreators.com/?m=forum_view&t=166159&b=22) forums. **Monthly Newsletter Winner - \$100 voucher up for grabs every month!** Join us on Facebook for the chance to win a \$100 gift voucher each Find us on month. Simply add yourself as a TGC Fan and you will be automatically Facebook entered into the draw each month. The voucher can be spent on any

<span id="page-0-12"></span>**FULL SAIL UNIVERSITY** Game Art - Degree Program

<span id="page-0-0"></span>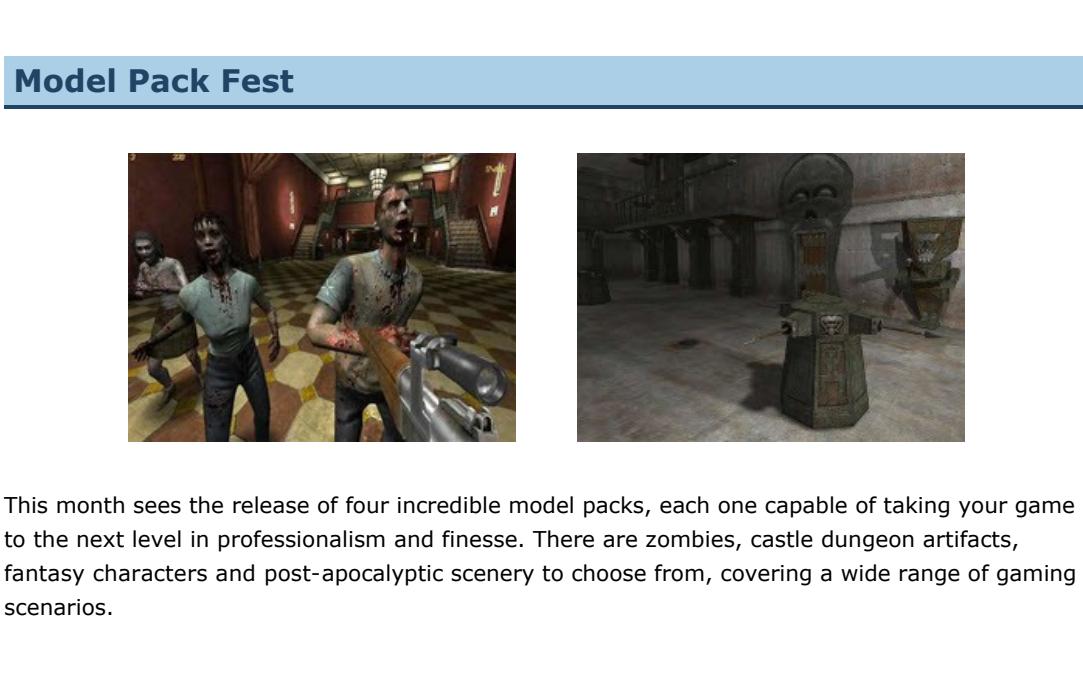

## Model Pack 39

- POCALYPS ■ 21 new zombie entities for FPS Creator <sup>n</sup> 8 fast "mob" zombies with random attack and "rage" animations
- **4** slow classic zombies, that will grab and hold the player while performing bite attacks  $C$ rawling zombie torso **B** Sawblade-severed wall zombie The Shroudling, creepy shrouded character with a blade for an arm

Available now from the FPS Creator site, [click here](http://www.fpscreator.com/pack39.html) for full details.

 $\vert x \vert$  Treemagik low poly model generation

**x** Treemagik customised foliage

 $\overline{\mathbf{x}}$  Design your own plants

### **Custom Sound FX**

There are '66' new custom sound effects applied to the animated models in this pack. **Segments**

### **Entities**

### *By Josh Klint*

This month we bring you a video created by Pure3D, a visualisation company that uses Leadwerks Engine to create realtime landscape simulations. We recommend you watch this in full screen and appreciate the HD-rendered detail of the terrain and dense vegetation, woodland, wildlife and more.

### <span id="page-0-7"></span>Find out more about the Leadwerks Engine [HERE](http://leadwerks.thegamecreators.com/).

Lee's Tip of the Month - Native Post-Processing Up until now if you wanted to do post-processing in DBP you had to create lots of cameras and execute a FASTSYNC chain or use a DarkSHADER module to handle the shader for you. Both of these had drawbacks in that you had to either rely on an additional module that duplicated many of the internal features of DBP, or have a program that was extremely difficult to read and maintain. Thankfully, through some necessary migration work in the FPSC camp, DBP has been given a new built-in feature which allows a third alternative to postprocessing. For those who are interested to learn about this, post-processing is

the technique by which you can create things like Bloom and Depth Of Field effects to create glows around your bright areas of the screen and blur out more distant objects much like a real camera

int width  $= 1024$ ; int height =  $768;$ 

would. The new addition was the support of the RENDERCOLORTARGET semantic in the FX shader effect. Previously this instruction was ignored to keep the shader system simple, but the benefit of an elegant coding solution was too important to ignore. Thanks to this semantic, you can now declare a shader texture like this:

texture Downsample1Img : RENDERCOLORTARGET

What this means is that you are creating a texture inside the shader which will be dynamically created for the purpose of rendering something to it, and it will be destroyed when no longer

string RenderColorTarget = "Downsample1Img"; > {

ZEnable = False;

 $\leq$ 

 $\gt$ ;

}

As you can see we can now specify the render target as "Downsample1Img" and feed in our original texture which is passed in as "frameSamp". Finally when you are ready to render to the actual backbuffer, you simply omit the RenderColorTarget declaration and it will revert to its default behaviour, so:

simplistic enough to be picked up immediately by the player. We would like to see this game mature in terms of graphics and presentation, to make this a game that can sit amongst it's peers with pride. You can feedback in the [forums](http://forum.thegamecreators.com/?m=forum_view&t=164473&b=5) and help the TGC Heroes team add a little polish, as well as find the latest game download. **Dark Game Studio Bonanza** Bonanza

pass Final

PixelShader = compile ps\_2\_0 PSDownsample( Downsample1Samp ); }

So you can see how the result of the previous process is passed into the final iteration where it will be rendered to the backbuffer (our screen). For example, to create bloom:

<sup>n</sup> take the original frame image, which would until now have been your screen <sup>n</sup> shrink it by rendering it to a smaller texture <sup>n</sup> shrink it again to an even smaller texture (this retains image detail)

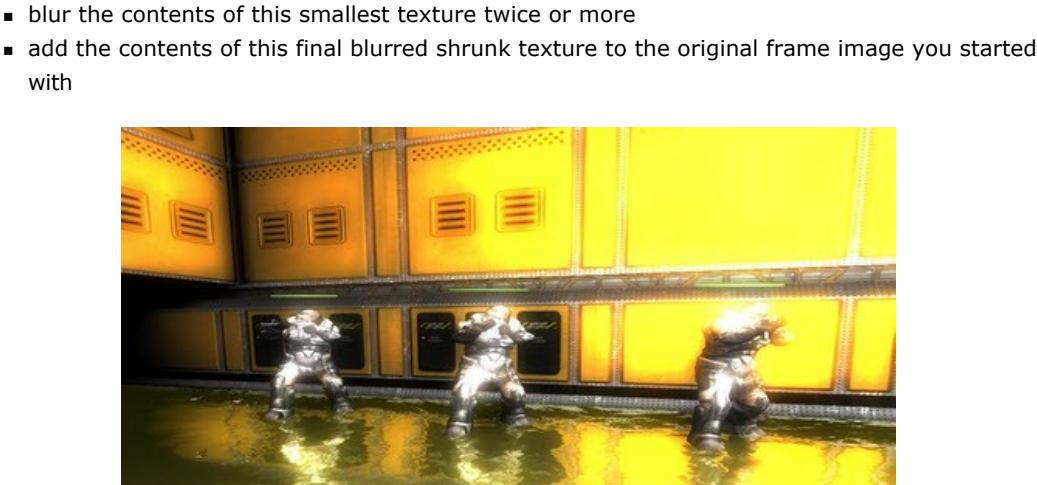

By controlling how much of the colour from the original frame image is passed into the process of shrinking and blurring you can control how much glow you get in your final screen render. Depth of field works in a similar way, with a lengthy series of rendering to secondary internal textures, but this time we pass in how far the pixel is away from the camera and use that information to decide how much we should blur the pixel. Pixels which are closest to the focal point in the scene are blurred the least, with the most blur occurring in the distance and in some cases when the pixel is very close to the camera. Thanks to the new feature, you no longer have to create extra cameras to hold the render targets as you pass images from one step to the next to conduct your full screen effects, and all inside the native DBP support for FX effects. This feature will be available in the final U75 update, and

you will also be able to see the code and shaders for the technique when we release the V117 source code of FPS Creator. With post-processing only taking about four lines of code now, there is no reason why you should not have bloom in your DBP creations with U75. If you want to be advised when the U75 is released just subscrive to our **Twitter or Facebook** feeds and we'll announce it as soon as it's live. **Writing your Own DLLs for DarkBASIC Professional**

<span id="page-0-8"></span>*by Ian Mold*

Are you interested in getting your hands on the code for the DarkBASIC Professional DLLs? Want to help develop them for the community, or even customise for your own use? You do? Then read on and I'll tell you how you can do that. **Getting everything set up**

**What you will need**

If you haven't got TortoiseSVN or Visual Studio installed, you should do so now. If you are installing Visual Studio at this point, after it's installed you should start it up and then close it at this point too, so that it can complete its initialisation.

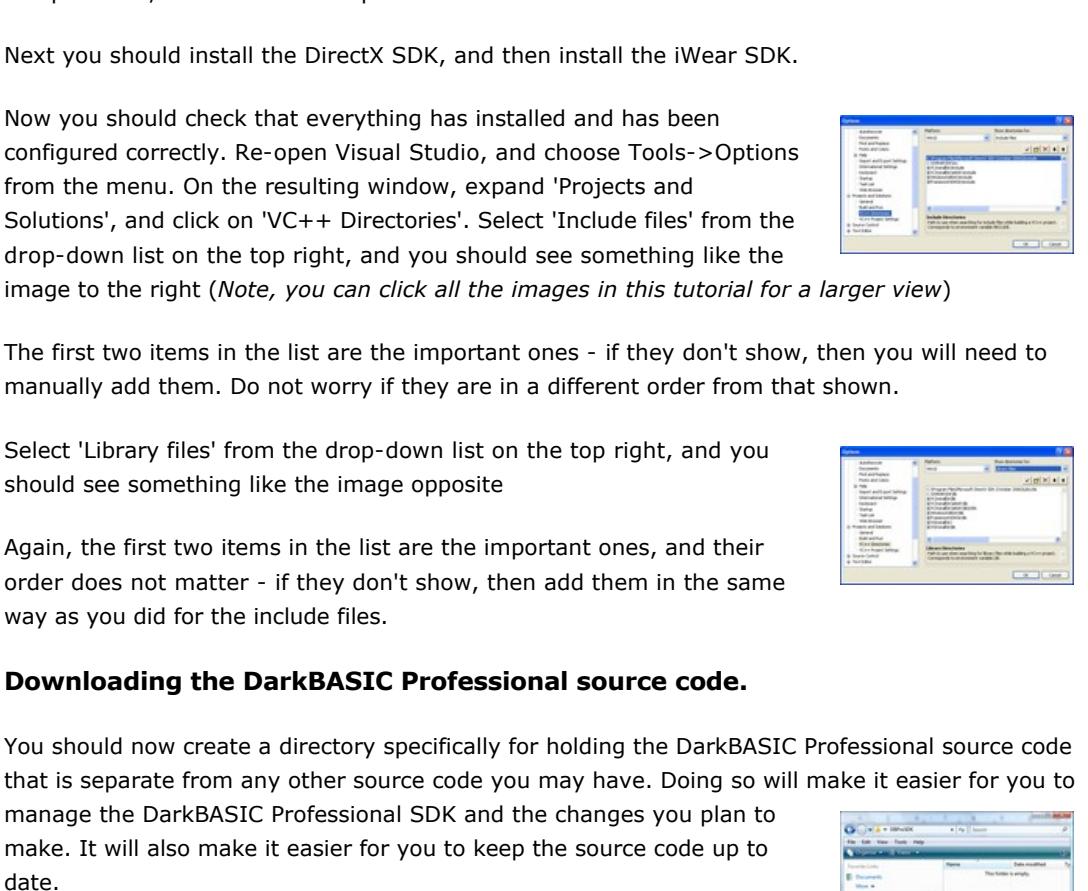

In this example, I will be creating a directory on my C drive named DarkBASIC ProfessionalSDK. You may place it elsewhere if you wish. Right-click in the right-hand panel, and select the option 'SVN Checkout...', where you will be presented with the following window: Fill in the URL field with 'https://darkbasicpro.googlecode.com/svn/trunk/ darkbasicpro --username LeeBamberTGC', amend the checkout directory name field back to it's original value (C:\DarkBASIC ProfessionalSDK if you are following this example), and then click on OK. Depending on the speed of your Internet connection, the download will complete in anywhere from 1 minute upwards (it's less than a minute on

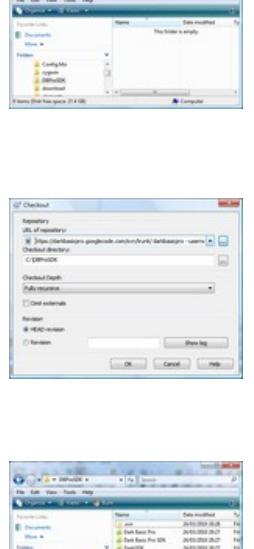

my 8 megabit connection). When it has completed, you'll see something

like the following in your DarkBASIC ProfessionalSDK directory:

**Coding and testing for DarkBASIC Professional Preparing for DarkBASIC Professional testing** What we will do now is prepare an area with a copy of DarkBASIC Professional that you can use

Next, navigate to your DarkBASIC Professional SDK directory (C:\DarkBASIC ProfessionalSDK if you are following this example), enter the 'Dark Basic Pro' directory, and then paste from the clipboard (CTRL-V). Allow the copy to overwrite existing files or merge directory contents. Finally, edit the Launch.cfg file with Notepad, and change the line starting 'FullPath=' to point to this directory:

At this point, you now have a second installation of DarkBASIC Professional that will use the DLL's that you build in the next section. **Compiling for DarkBASIC Professional**

your test copy of DarkBASIC Professional that you prepared in the previous step. The build may take quite a while the first time through. If you have carried out all of the steps correctly to this point, then all of the DLL's will compile cleanly without warnings and you have yourself a development and test system for DarkBASIC Professional!

The first is for opening Visual Studio with the DarkBASIC Professional solution, the second is for opening the DarkBASIC Professional IDE in the test area so that it uses the DLL's you build, and the third is for fast access to the source directories, particularly so that you can update from SVN easily and regularly.

**Things to think about when you make changes** First and foremost, remember that any changes that you make that you want included within the official releases will affect everyone, even if they appear to be completely hidden. Even adding a single new parameter to an existing function or changing the position of a value within a structure could cause problems within other plug-ins for example. There is almost no reliance on third-party libraries within the DarkBASIC Professional source code. If you have a reason to include a third-party library in changes you plan to submit to us then please ask first before doing all the work and then finding we won't accept your changes. For example, we can't accept inclusion of any code that has a GPL based license for example, as this

license is incompatible with the Apache License. One final thing to remember is that if you introduce new commands to DarkBASIC Professional, it is up to you to also provide the text for the help files for those commands. **Testing your changes**

In addition, we strongly suggest that you test any changes that you make by compiling the latest version of FPSC - as this is a large and complex program, it is more likely that it will expose any unintended consequences of your changes than smaller programs might. **Submitting patches for inclusion in the project**

Creating a patch is fairly simple. First, if you have added new new files to any of the DLL projects,

You should email your patches to [Ian Mold](mailto:IanM.Matrix1@gmail.com?subject=darkbasicpro), and include the word 'darkbasicpro' in the subject line. One final thing - if you contribute to this project, you are agreeing that you are licensing your code under the [Apache 2.0 licence.](http://www.apache.org/licenses/LICENSE-2.0) This is a perpetual, unrevocable license, so you can't ask for the code to be removed later. Be sure that you want to share with us.

**Suggestions for other free downloads**

This is a list of other utilities that I've found help with the development process. <sup>n</sup> [WinMerge](http://winmerge.org/) integrates with TortoiseSVN and allows you to see the differences between your current code and the previous version side by side. n [AnkhSVN](http://ankhsvn.open.collab.net/) is an SVN client that integrates with the Visual Studio. It doesn't work for Express versions though.

<span id="page-0-9"></span>**The Game Creator Store - New Additions** game creator store

**Pick up free Store Points** The Game Creators have teamed up with the leading providers of virtual currency; perform a few simple tasks and top up your Store points. As well as being able to take up exciting offers and receiving potentially thousands of points, there are a host of other tasks to earn rewards. Watch a movie trailer, rate search results, answer questions, tag photos or choose from a host of activities that will ultimately earn you any of the high quality models and resources to make your game shine. Open the Store, through FPS Creator , DBPro or the standalone version. Log in to your account and select the *Buy Points* option. Below the regular payment options you'll find links to gWallet, Offerpal, DoubleDing and TrialPay. You'll immediately find yourself in amongst the tasks and offers available, and can start earning immediately by watching a movie trailer or two! **Top up your Points by Mobile**  You can also purchase 500 Store Points directly with your mobile phone. You don't need a credit card or payment details, simply enter your Pay by Mol request on the Store payment page along with your mobile number. This

service is available in the UK, United States and the following European countries - Austria, Czech Republic, Denmark, Republic of Ireland, Finland, Germany, Netherlands, Norway and Sweden. Other countries may become available at a future date. **Upload Your Assets to The Game Creator Store** Did you know you can sell your models, segments, music and sky boxes in the Game Creator Store? We already have dozens of artists selling their media, and we welcome anyone with the talent to provide our community with quality assets to do the same. If you are interested in becoming a store seller, please [contact Janet](mailto:janet@thegamecreators.com), our Store Administrator directly.

**New Store Additions Cycle Trainer**

Model Pack 33 hosts a number of sports related items including this cycle trainer. Gym kit includes a punch bag, dumbells, exercise mat, bench and more. You can buy the full pack from fpscreator.com, or download the individual items through your store account.

### **Crocodile**

If you are looking for a more obscure enemy for your next game, then look no further than this crocodile model. It's high poly to grab the detail, but one can afford to be extravagant on poly count if it's a centrepoint of your game. Add this to your jungle or lagoon for a shock reaction from your players!

## **Bridge**

In contrast to the previous offering, this highly detailed bridge is very lightweight, weighing in at just 88 polygons. The detail is achieved with diffuse, normal and specular maps to get the realistic effects of smooth-weathered stone you see here.

## **Abandoned Building**

<span id="page-0-10"></span>**Treemagik G3 and Plant Life down in price** The Game Creators have reduced the price of these two great products, both ideal for creating all of the foliage you could ever need for your terrains. Treemagik G3 has been reduced from \$49.95 USD to just **\$19.99 USD (£12.99 GBP €14.99 EUR)**! Similarly, Plant Life is reduced from \$44.95 USD to **\$19.99 USD (£12.99 GBP €14.99 EUR)**!

### <span id="page-0-11"></span>**From the Forums**

**Code Snippets Angular Size of an Object in Pixels** Morcilla, author of MPL3D Solar System, has posted a useful snippet, written for both DarkBASIC Professional and for DarkGDK. This efficient piece of code works out whether an object is visible on screen, and if so how many pixels in size it is. This has many uses, the main one being LOD (Level of detail). Rather than just use distance, it

#### uses the presence of the object's size for greater control. For example, if you place a mouse and the Eiffel tower alongside one another, you may want to reduce the mouse to a billboard whilst retaining far more intricate details of the tower. The code can also be extended to establish whether objects are occluded along the line of sight. Because the calculation is an approximation, it is ideally suited to a real-time environment where accuracy is dispensed with in favour of faster calculations. If you want to see the code with all of the comments, then go to the [forum thread](http://forum.thegamecreators.com/?m=forum_view&t=165818&b=6) for the full details. Otherwise,

here's the snippet compacted down to the bare essentials. **DarkBASIC Professional version** rem Diameter of the object and camera FOV must be supplied Diameter# =  $200.0$ camera  $FOV# = 55.0$ distance# = (Object Position X(1) - Camera Position X()) \* (Object Position  $X(1)$  - Camera Position  $X()$ ) + (Object Position Y(1) Camera Position Y()) \* (Object Position Y(1) Camera Position Y()) + (Object Position Z(1) Camera Position Z())

 \* (Object Position Z(1) Camera Position Z()) distance# = sqrt(distance#)

**DarkGDK Version**

of the products on our site. Sign up now, and good luck!

<span id="page-0-13"></span>**Outro**

**Share your news with over 23,500 active games developers!** If you have something you'd like featured in a future issue then please [get in touch](mailto:newsletter@thegamecreators.com) and include as much information as possible (including where applicable: screen shots, URLs and zip files). **Issue 88 deadline - April 27th 2010.** "My work is a game, a very serious game."

*M.C. Escher (1898 1972)*

The Game Creators in no way endorse or support products mentioned in this newsletter that are not specifically published by them. Always check first before parting with your money. © The Game Creators Limited 2010.